# Sistem Informasi Penentuan Ruangan Warga Binaan Lembaga Pemasyarakatan Kelas IIA Kota Tenggarong Berbasis Web

**Awang Zheri Rhesvianur\* 1 , Anindita Septiarini<sup>2</sup> , Masna Wati<sup>3</sup>** 1,2,3Program Studi Informatika,Universitas Mulawarman, Samarinda e-mail: **\* <sup>1</sup>awangzr.unmul@gmail.com**, <sup>2</sup>anindita@unmul.ac.id, <sup>3</sup>masnawati@fkti.unmul.ac.id

## *Abstrak*

*Lembaga Pemasyarakatan selain digunakan sebagai tempat pelaksanaan proses pidana penjara juga berfungsi sebagai lembaga yang membangun dan membina serta mendidik Warga Binaan Pemasyarakatan (WBP). Dalam memaksimalkan proses pembinaan pada sebuah Lembaga Binaan Pemasyarakatan dilakukan pengkategorian ruangan WBP berdasarkan kondisi WBP. Pengkategorian tersebut berdasarkan jenis kejahatan, umur dan kondisi kesehatan dan lain-lain. Penelitian ini bertujuan untuk membangun sebuah sistem informasi yang dapat memanajemen penempatan ruangan WBP berdasarkan ketentuan yang telah ditetapkan pada Lembaga Pemasyarakatan kelas IIA kota Tenggarong. Penelitian yang dilakukan menghasilkan sebuah sistem yang dapat menjadi tool yang memudahkan pihak Lembaga dalam menentukan ruangan yang tepat. Parameter yang digunakan dalam penentukan ruangan adalah jenis penyakit yang diderita, status vonis, umur dan jenis vonis. Sistem terkomputersasi yang dibangun ini dapat mengatur penempatan ruangan WBP berdasarkan kondisi WBP sesuai parameter yang ditetapkan. Sistem ini juga dapat membantu pihak Lembaga dalam memonitoring kapasitas dan jumlah penghuni ruangan.*

*Kata kunci—WBP, Lembaga Pemasyarakatan, Manajemen, Ruangan*

# 1. PENDAHULUAN

Lembaga pemasyarakatan digunakan sebagai tempat pelaksanaan proses pidana penjara. Selain itu, tugas lembaga pemasyarakatan juga berfungsi sebagai lembaga yang membangun dan membina serta mendidik Warga Binaan Pemasyarakatan (WBP) [1]. Dalam memaksimalkan proses pembinaan pada sebuah Lembaga Binaan Pemasyarakatan, lembaga pemasyarakatan akan mengkategorikan ruangan WBP yang ada berdasarkan kondisi WBP. Hal itu bisa dalam pengkategorian jenis kejahatan, umur dan kondisi kesehatan dan lain-lain [2]. Sebagai contoh WBP dengan kasus narkotika, tidak sepatutnya ditempatkan bersama dengan WBP dengan kasus non-narkotika.

Pada penelitian sebelumnya [3] menyatakan bahwa pada seorang WBP dengan kasus narkotika memiliki ruangan tersendiri pada sebuah Lembaga pemasyarakatan sebab memiliki resiko menularkan penyakit ataupun kebiasaan buruk kepada narapidana lainnya. Pada implementasinya WBP dengan kasus tertentu ketika keluar dari lembaga berpotensi melakukan kejahatan narkotika juga karena terpengaruh oleh WBP dengan kasus narkotika didalam lembaga, sehingga hal itu menunjukan tidak maksimalnya proses pembinaan yang dilakukan oleh pihak Lembaga.

Pada penelitian lainnya oleh Yuda Irawan telah dikembangkan sistem database Lembaga Pemasyarakatan Kelas II A Kota Pekanbaru. Sistem database yang dibangun dalam penelitia ini dapat menangani proses pengolahan data narapidana, pembinaan dan data pengunjung. Sistem ini juga melakukan pencatatan data narapidana yang melakukan cuti bersyarat (CB) atau pelepasan bersyarat (PB) [4].

Lembaga pemasyarakatan Kelas IIA Kota Tenggarong merupakan sebuah lembaga yang dihuni setidaknya oleh 1.000 Warga Binaan Pemasyarakatan (WBP) dengan berbagai macam jenis kejahatan. Setiap WBP yang akan dimasukkan kedalam lembaga ini tentunya harus mengikuti beberapa prosedur untuk dapat ditempatkan pada sebuah ruangan lapas yang ada. Salah satunya adalah proses pengecekan data WBP untuk dapat menentukan ruangan mana yang paling tepat untuk untuk ditempatkan. Jika terjadi kekeliruan pada penempatan ruangan bagi WBP maka bisa berdampak kurang maksimal dan efisiennya proses pembinaan tersebut. Beberapa faktor yang dapat menjadi penentu penempatan ruangan WBP yaitu umur, jenis kejahatan, penyakit bawaan. Faktor penentu ini digunakan dalam proses sortir WBP yang masuk ke lembaga untuk penentuan ruangan yang paling cocok demi memaksimalkan proses pembinaan yang ada.

Berdasarkan uraian diatas maka penelitian ini akan membangun sebuah sistem berbasis web yang dapat memberikan informasi dan memanajemen proses penempatan ruangan narapidana berdasarkan rule dan kriteria WBP yang ada pada Lembaga pemasyarakatan Kelas IIA Kota Tenggarong.

# 2. METODE PENELITIAN

Model proses pengembangan sistem yang digunakan pada penelitian ini yaitu metode Waterfall. Proses pengembangan sistem menggunakan Waterfall dilakukan secara berurutan dimana kemajuan dipandang sebagai alur yang terus mengalir kebawah seperti air terjun melewati proses *requirement analysis*, desain sistem, *coding* dan *testing*, penerapan hingga ke proses pemeliharaan [5]–[7]. Secara keseluruhan tahapan pengembangan sistem dalam penelitian ini ditampilkan pada Gambar 1.

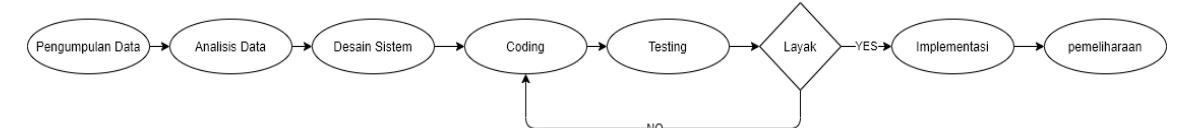

Gambar 1 Alur pengembangan sistem

## *2.1 Analisis Sistem Berjalan*

Proses filter dimulai dari pengecekan masa isolasi WBP. Jika masa isolasi WBP telah melebihi dari 14 hari maka WBP akan dipindahkan ke ruangan MP2 dan jika tidak maka WBP akan terus berada pada ruangan MP1. Jika pada ruangan MP2 WBP telah dijatuhi vonis maka pada hari ke 14 WBP akan diproses pada filter berikutnya. Namun jika belum dijatuhi vonis maka WBP akan berada pada ruangan MP2 selama maksimal 3 bulan sebelum dipindahkan secara mutlak keruangan diantara ruangan A1, A3 – A9.

Setelah proses filter sampai pada ruangan MP2 maka dengan kondisi yang telah dijelaskan sebelumnya maka proses akan berlanjut pada pengecekan jenis penyakit. Jika WBP memiliki penyakit yang berpotensi menular maka dengan kondisi apapun WBP akan mutlak dimasukkan pada ruangan SS, yaitu ruangan khusus WBP yang mengidap penyakit parah ataupun menular. Namun jika WBP berada dalam kondisi sehat ataupun tidak memiliki penyakit yang berpotensi menular maka dilakukan pengecekan jenis kejahatan berupa Tipikor (pelaku kejahatan korupsi) atau bukan. Jika Tipikor maka WBP akan mutlak dimasukkan ke ruangan D1. Jika non Tipikor maka akan dilakukan proses pengecekan selanjutnya yaitu pengecekan umur WBP. Jika WBP memiliki umur dibawah 50 tahun maka akan diproses lagi pada filter berikutnya. Jika WBP memiliki umur 50 atau lebih maka dimasukkan ke ruang D2 atau D7.

Proses filter berikutnya adalah jenis vonis WBP. Jika WBP divonis dalam kasus narkotika atau narkoba maka WBP akan ditempatkan pada ruangan antara A1–A10. Jika vonis bukan merupakan narkotika atau narkoba, maka WBP dapat ditempatkan di ruangan C4–C9.

Adapun kondisi tertentu yang dapat menyebabkan WBP dipindahkan ke ruangan D4– D5 (Integrasi) adalah jika masa binaan WBP sisa 6 bulan lagi atau kurang. Sementara itu, untuk jenis ruangan Tamping (C1, C2, C3, D3, A2 dan SP) diperuntukkan ketika seorang WBP yang telah masuk dan kemudian ditunjuk sebagai pembantu pada lembaga.

## *2.2 Analisis Kebutuhan Sistem*

## *2.2.1 Analisis Kebutuhan Fungsional*

Analisis kebutuhan fungsional sistem berisi pernyataan dari layanan sistem yang harus disediakan, bagaimana sistem harus bereaksi terhadap input tertentu dan bagaimana sistem harus berperilaku dalam situasi tertentu. Analisis spesifikasi kebutuhan fungsional menjelaskan fungsionalitas dari sistem serta menjelaskan layanan dari sistem secara detail [8], [9].

Dari hasil analisis kebutuhan fungsional sistem yang dilakukan maka pengguna sistem dapat dibagi ke dalam dua *role* yaitu super admin dan operator. Masing-masing level pengguna memiliki hak akses yang berbeda. Berdasarkan hasil analisis kebutuhan fungsional pada sistem maka sistem yang dibangun harus dapat melakukan proses autentikasi pengguna. Sistem juag harus dapat melakukan proses manajemen pengguna, manajemen ruangan dan sistem dapat melakukan proses penambahan, ubah, hapus serta pencarian data WBP. Selain itu, sistem harus dapat melakukan proses penarikan laporan data WBP serta dapat menampilkan grafik ringkasan terkait data terkini dari WBP.

#### *2.2.2 Analisis Kebutuhan Non Fungsional*

Analisis kebutuhan non fungsional adalah analisis kebutuhan yang berkaitan dengan kebutuhan perangkat keras dan perangkat lunak yang akan mempengaruhi proses berjalannya sistem [10]. Adapun kebutuhan perangkat keras pada penelitian ini adalah laptop dengan spesifikasi *Processor* Intel Core i7 dengan *RAM* berkapasitas 16 *Gigabyte* dengan SSD berkapasitas 1 *Terabyte*. Untuk kebutuhan perangkat lunak terdiri atas sistem operasi *Windows, Xampp, DrawIo, Google Chrome* dan *Sublime Text 3*.

# *2.3 Analisis Desain Sistem*

Pemodelan merupakan salah satu teknik yang digunakan untuk menggambarkan bagaimana sistem informasi akan dibuat dan dihasilkan. Pemodelan sendiri dapat dijadikan acuan dalam proses pengembangan sistem informasi agar sesuai dengan kebutuhan pengguna [11]. Metode pemodelan yang digunakan yaitu pemodelan *Unifiend Modeling Language* (UML). UML adalah standar bahasa yang banyak digunakan di dunia industri untuk mendefinisikan kebutuhan, membuat analisis dan desain alur suatu sistem, serta dapat menggambarkan arsitektur dalam suatu pemrograman yang berorientasi objek [12]. Secara ringkas desain yang dibangun disajikan pada Gambar 2.

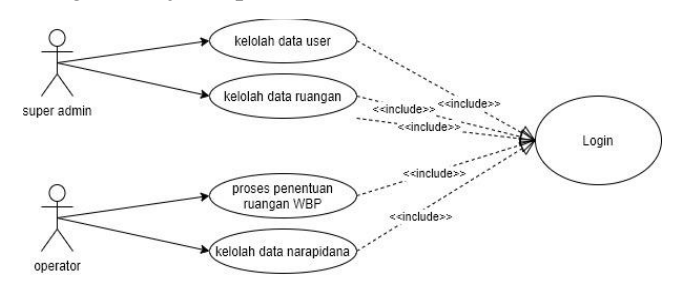

Gambar 2 *Use Case* diagram sistem

#### *2.4 Metode Testing Sistem*

Metode *testing* sistem yang digunakan yaitu metode Black Box. Proses Black Box Testing dilakukan dengan cara mencoba program yang telah dibuat dengan mencoba memasukkan data pada setiap formnya [13]. Pengujian ini bertujuan untuk memastikan program yang dibangun menjalankan tugas dengan benar tanpa mengetahui kode program yang dipakai.

Tahapan pertama pada pengujian menggunakan Black Box Testing adalah mengidentifikasi masukan lalu diuji agar kita mengetahui letak kesalahannya [14].

## *2.5 Perancangan Basis Data*

Perancanan basis data yang digunakan menggunakan *Entity Relationship Diagram* (ERD). ERD adalah suatu pemodelan konseptual yang didesain secara khusus untuk mengidentifikasi entitas yang menjelaskan data dan hubungan antar data, yaitu dengan menuliskan dalam *cardinality* [15]. ERD adalah sebuah pendekatan *top-bottom* dalam perancangan basis data yang dimulai dengan mengidentifikasikan data-data terpenting yang disebut dengan entitas dan hubungan antara entitas-entitas tersebut yang digambarkan dalam suatu model [16]. Desain ERD pada penelitian ini disajikan pada Gambar 3.

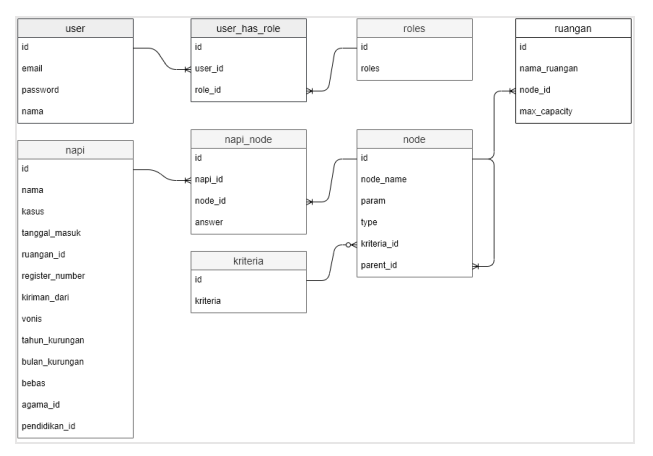

Gambar 3 Desain basis data sistem

# 3. HASIL DAN PEMBAHASAN

#### *3.1 Manajemen Data WBP*

Manajemen data WBP merupakan proses melihat, menambah, mengubah dan menghapus data WBP. Pada proses inilah akan dilakukan filter untuk menentukan ruangan yang cocok bagi WBP pada Lembaga Pemasyarakan Kelas IIA Kota Tenggarong. Proses filter mengikuti rule yang telah ditentukan oleh pihak Lembaga yang dapat dilihat pada Gambar 4.

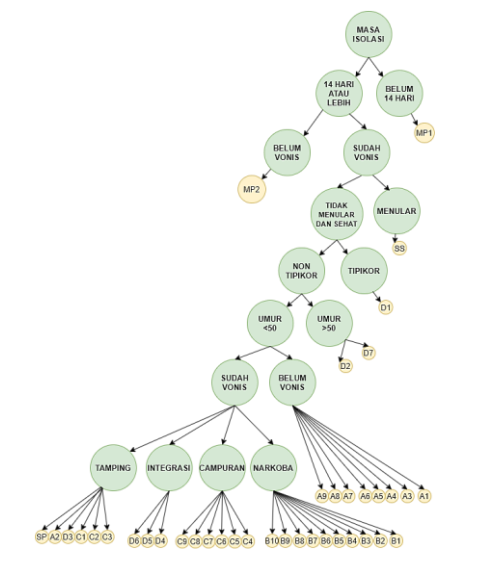

Gambar 4 Desain pohon rule penentuan ruangan WBP

Desain pohon pada Gambar 4 menunjukan rule yang diberlakukan pada Lembaga Kelas IIA Kota Tenggarong. Rule ini akan menjadi acuan dalam proses penentuan atau filter data WBP pada sistem yang telah dirancang. Node pada pohon menunjukan sebuah kriteria yang yang memfilter data WBP, sementara *leaf* menunjukan ruangan yang dapat ditempati oleh WBP setelah dilakukan proses filter.

## *3.2 Implementasi sistem informasi penentuan ruangan WBP*

# *3.2.1 Login*

Proses login adalah sebuah proses yang wajib dilakukan sebelum dapat mengakses semua fitur yang ada pada sistem berdasarkan role yang telah ditentukan untuk setiap user. Tampilan halaman login dapat dilihat pada Gambar 5.

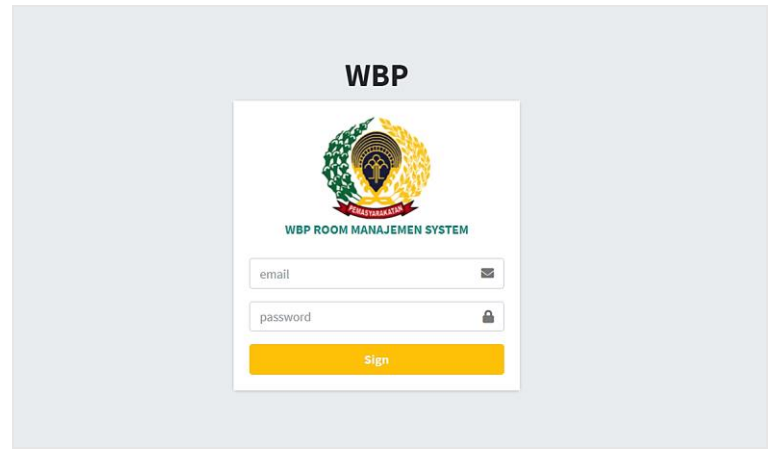

Gambar 5 Halaman *Login User*

Pada halaman ini *user* wajib untuk memasukan *email* dan *password* sesuai yang telah terdaftar di basis data sistem dan setelah itu *user* wajib menekan tombol *sign* untuk dapat masuk ke halaman utama sesuai rolenya.

## *3.2.2 Lihat data WBP*

Pada tampilan halaman lihat data WBP akan menampilkan data WBP yang telah ditambahkan dengan beberapa fitur untuk dapat melakukan kontrol terhadap sistem yang ada. Tampilan halaman ini dapat dilihat pada Gambar 6.

|                         | Ξ<br>Home<br>Contact         | Search           | $\mathbf{Q}_i$                         |                     |                                |                     |                     |                 | <b>Contract Contract Contract</b>                                                   |
|-------------------------|------------------------------|------------------|----------------------------------------|---------------------|--------------------------------|---------------------|---------------------|-----------------|-------------------------------------------------------------------------------------|
|                         |                              |                  |                                        |                     |                                |                     |                     |                 |                                                                                     |
|                         | Manajemen WBP                |                  |                                        |                     |                                |                     |                     |                 |                                                                                     |
|                         | <b>Register Number</b>       | Kasus            | From                                   |                     | To                             | <b>Status</b>       |                     | Ruangan         |                                                                                     |
| ٠                       | register number              | kasus            | tanggal masuk<br>$\check{\phantom{a}}$ |                     | tanggal masuk                  | status              |                     | ٠<br>ruangan    |                                                                                     |
|                         | Order By                     | Skema            |                                        |                     |                                |                     |                     |                 |                                                                                     |
|                         | order<br>٠                   | skema            | ۰                                      |                     |                                |                     |                     |                 |                                                                                     |
|                         |                              |                  |                                        |                     |                                |                     |                     |                 |                                                                                     |
|                         |                              |                  |                                        |                     |                                |                     |                     |                 |                                                                                     |
|                         |                              |                  |                                        |                     |                                |                     |                     |                 | <b>B</b> Cetak C Clear Filter                                                       |
|                         |                              |                  |                                        |                     |                                |                     |                     |                 |                                                                                     |
|                         | No<br><b>Register Number</b> | Kasus            | <b>Tanggal Masuk</b>                   | <b>Masa Penjara</b> | <b>Bebas Pada</b>              | Kiriman Dari        | <b>Status</b>       | Ruangan         | Action                                                                              |
| I.                      | 01-11-2016/5.6/NAR/IS-AFN    | <b>NARKOTIKA</b> | 2016-01-23                             | 5.6 tahun           | akan behas pada: 2021-07-23    | <b>KEJARI KUKAR</b> | <b>Beham Wanks</b>  | <b>BA1</b>      | $\equiv$                                                                            |
| $\overline{2}$          | 22-07-2014/6.6/NAR/IS-RBJ    | <b>NARKOTIKA</b> | 2016-06-6                              | 6.6 tahun           | alizer behavi pada: 2022-12-06 | <b>KEJARI KUKAR</b> | <b>Behave Vools</b> | 合BS             |                                                                                     |
| a                       | 21-07-2014/7/NAR/IS-MHB      | NARKOTIKA        | 2016-05-4                              | 7.0 tahun           | likan behas padat 2023-05 04   | <b>KEJARI KUKAR</b> | <b>Budah Wanis</b>  | <b>音810</b>     |                                                                                     |
| a.                      | 07-11-2014/5/NAR/IS-EPB      | NARKOTIKA        | 2016-06-6                              | 5.6 tahun           | idean behas pada( 3031-12-00   | KEJARI KUKAR        | Seelah Vonis        | <b>台B10</b>     | 推                                                                                   |
| $\overline{\mathbf{5}}$ | 08-08-2014/12/PEM/IS-LBU     | PEMBUNUHAN       | 2017-01-5                              | 12.0 tahun          | alian behas pada: 2029-01-05   | <b>KEJARI KUKAR</b> | Sudah Vonis         | 6c <sub>3</sub> | + Tambah WBP<br>818<br>$E$ $B$ $\hat{I}$<br>E[X]<br>œ<br>$\equiv$<br>$\mathbb{R}^2$ |

Gambar 6 Halaman lihat data WBP

Halaman ini dapat hanya dapat diakses oleh Operator. Pada halaman ini, operator dapat mengakses halaman untuk melakukan tambah, ubah, hapus, detail, pencarian dan penarikan laporan data WBP.

#### *3.2.3 Tambah Data WBP*

Tambah data WBP adalah fitur dari sistem untuk memasukan data WBP yang baru kedalam sistem, pada bagian inilah proses filter penempatan ruangan WBP ditentukan, tampilan halaman ini dapat dilihat pada Gambar 7.

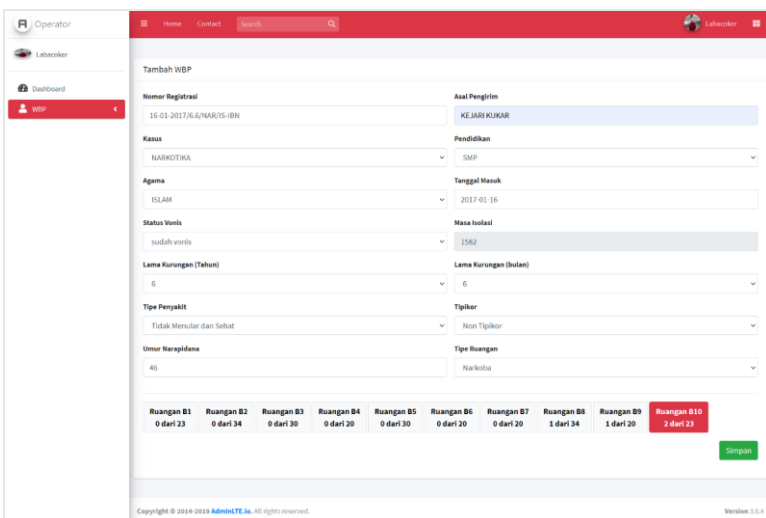

Gambar 7 Halaman tambah data WBP

Pada halaman ini user wajib menginputkan data WBP secara lengkap berdasarkan kriteria yang telah ditetapkan oleh sistem. Proses filter akan berjalan ketika user memilih kriteria berdasarkan data WBP dan sistem akan memunculkan pilihan ruangan yang cocok. Setelah itu user wajib menekan tombol Simpan untuk menyimpan data WBP.

## *3.2.4 Ubah data WBP*

Pada halaman ini user dapat melakukan manipulasi atau pengubahan data WBP. Tampilan yang muncul akan sama ketika melakukan proses penambahan data WBP. Namun yang berbeda adalah data yang telah diinput akan mucul pada kolom inputan data WBP. Beberapa alasan dilakukannya proses pengubahan data WBP, diantaranya adalah jika user melakukan kekeliruan dalam memasukan data WBP, akan dilakukannya pemindahan data WBP dan alasan lainnya yang menyebabkan harusnya diubah data WBP. Tampilan halaman ini dapat dilihat pada Gambar 8.

| FI Operator           | $\equiv$<br>Contact<br>Home                                      | Search                         | $\alpha$                       |                                |              |                                |                                    |                                |                                |                                 | $\bigotimes$ tabacoker $\blacksquare$ |              |
|-----------------------|------------------------------------------------------------------|--------------------------------|--------------------------------|--------------------------------|--------------|--------------------------------|------------------------------------|--------------------------------|--------------------------------|---------------------------------|---------------------------------------|--------------|
| Labacoker             |                                                                  |                                |                                |                                |              |                                |                                    |                                |                                |                                 |                                       |              |
| <b>Dashboard</b>      | Ubah Data WBP                                                    |                                |                                |                                |              |                                |                                    |                                |                                |                                 |                                       |              |
| $2$ wee<br>$\epsilon$ | Nomor registrasi<br>16-01-2017/6.6/NAR/IS-IBN                    |                                |                                |                                |              | <b>Asal Pengirim</b>           | <b>KEJARI KUKAR</b>                |                                |                                |                                 |                                       |              |
|                       |                                                                  |                                |                                |                                |              |                                |                                    |                                |                                |                                 |                                       |              |
|                       | Kasus<br><b>NARKOTIKA</b>                                        |                                |                                |                                | $\checkmark$ | Pendidikan<br><b>SMP</b>       |                                    |                                |                                |                                 |                                       | $\checkmark$ |
|                       |                                                                  |                                |                                |                                |              |                                |                                    |                                |                                |                                 |                                       |              |
|                       | Agama<br><b>ISLAM</b>                                            |                                |                                |                                | $\checkmark$ |                                | <b>Tanggal Masuk</b><br>2017-01-16 |                                |                                |                                 |                                       |              |
|                       | <b>Status Vonis</b>                                              |                                |                                |                                |              | <b>Masa Isolasi</b>            |                                    |                                |                                |                                 |                                       |              |
|                       | sudah vonis                                                      |                                |                                |                                | $\checkmark$ | 1582                           |                                    |                                |                                |                                 |                                       |              |
|                       | Lama Kurungan (Tahun)                                            |                                |                                |                                |              |                                | Lama Kurungan (bulan)              |                                |                                |                                 |                                       |              |
|                       | 6                                                                |                                |                                |                                | $\checkmark$ | 6                              |                                    |                                |                                |                                 |                                       | $\omega$     |
|                       | <b>Tipe Penyakit</b>                                             |                                |                                |                                |              | <b>Tiplkor</b>                 |                                    |                                |                                |                                 |                                       |              |
|                       | Tidak Menular dan Sehat                                          |                                |                                |                                | $\checkmark$ |                                | Non Tipikor                        |                                |                                |                                 |                                       | $\check{~}$  |
|                       | <b>Umur Narapidana</b>                                           |                                |                                |                                |              |                                | <b>Jenis Ruangan</b>               |                                |                                |                                 |                                       |              |
|                       | 46                                                               |                                |                                |                                |              |                                | Narkoba                            |                                |                                |                                 |                                       | $\check{~}$  |
|                       |                                                                  |                                |                                |                                |              |                                |                                    |                                |                                |                                 |                                       |              |
|                       | <b>Ruangan B1</b><br><b>Ruangan B2</b><br>0 dari 23<br>0 dari 34 | <b>Ruangan B3</b><br>0 dari 30 | <b>Ruangan B4</b><br>0 dari 20 | <b>Ruangan BS</b><br>0 dari 30 |              | <b>Ruangan B6</b><br>0 dari 20 | <b>Ruangan B7</b><br>0 dari 20     | <b>Ruangan BS</b><br>1 dari 34 | <b>Ruangan B9</b><br>1 dari 20 | <b>Ruangan B10</b><br>3 dari 23 |                                       |              |
|                       |                                                                  |                                |                                |                                |              |                                |                                    |                                |                                |                                 | Ubah                                  |              |
|                       |                                                                  |                                |                                |                                |              |                                |                                    |                                |                                |                                 |                                       |              |
|                       | Copyright @ 2014-2019 AdminLTE.lo. All rights reserved.          |                                |                                |                                |              |                                |                                    |                                |                                |                                 | Version 3.0.4                         |              |
|                       |                                                                  |                                |                                |                                |              |                                |                                    |                                |                                |                                 |                                       |              |

Gambar 8 Halaman ubah data WBP

## *3.2.5 Detail data WBP*

Halaman detail data WBP dapat menampilkan detail dari setiap data WBP yang telah ditambahkan. Tampilan halaman ini dapat dilihat pada Gambar 9.

| A Operator                | Smrth<br>Home Contact<br>$\equiv$ | $\mathbf{q}$                          | <b>Comment of the Comment</b> |
|---------------------------|-----------------------------------|---------------------------------------|-------------------------------|
| <b>Car Labacoker</b>      |                                   |                                       |                               |
|                           | Detail data WBP                   |                                       |                               |
| <b><i>B</i></b> Dashboard |                                   |                                       |                               |
| $2$ wee                   | Register Number<br>×              | н.<br>21-07-2014/7/NAR/IS-MHB         |                               |
|                           | Kasus                             | ÷<br>NARKOTIKA                        |                               |
|                           | Tanggal Masuk                     | 2016-05-4<br>$\sim$                   |                               |
|                           | Masa Fenjara                      | 7,0 tahun<br>$\lambda$                |                               |
|                           | Bebas Pada<br><b>MARKET BANK</b>  | akian bebas pada: 2023-05.04<br>×     |                               |
|                           | Kiriman Dari                      | KEJARI KUKAR<br>$\overline{z}$        |                               |
|                           | Status                            | Sodah Works<br>×                      |                               |
|                           | <b>RAYANTAR</b><br>Ruangan        | <b>音B10</b><br>$\sim$                 |                               |
|                           | Agama                             | <b>ISLAM</b><br>$\sim$                |                               |
|                           | Pendidikan Terakhir               | $\ensuremath{\mathsf{SMA}}$<br>$\sim$ |                               |
|                           |                                   |                                       | Bebaskan                      |
|                           |                                   |                                       |                               |
|                           |                                   |                                       |                               |
|                           |                                   |                                       |                               |

Gambar 9 Halaman detail data WBP

Pada halaman ini terdapat tombol yang berfungsi untuk mengubah data WBP menjadi bebas. Halaman ini disediakan untuk memindahkan data WBP sehingga tidak terjadi penumpukan data WBP pada ruangan ketika WBP telah dibebaskan.

## 4. KESIMPULAN

Dari hasil penelitian yang telah dilakukan maka dapat disimpulkan sebagai berikut:

- 1. Atribut WBP yang digunakan dalam proses penempatan ruangan yaitu penyakit, kasus Tipikor atau tidak, umur, status vonis serta jenis kejahatan yang dilakukan.
- 2. Proses filter penentuan ruangan WBP telah mengikuti kriteria dan aturan yang ditetapkan oleh Lembaga Kelas IIA kota Tenggarong sehingga sistem informasi berbasis web ini dapat digunakan sebagai tool untuk memanajemen penempatan ruangan WBP pada Lembaga Pemasyarakatan kelas IIA Kota Tenggarong.

# 5. SARAN

Adapun saran yang dapat diberikan untuk pengembangan dan kelanjutan penelitian ini sebagai berikut:

- 1. Dari sistem manajemen penentuan ruangan WBP berbasis web ini masih dapat dikembangkan lagi ke pencatatan atribut lainnya pada WBP semisal apakah WBP memiliki keterampilan khusus, mempunyai bakat kepemimpinan, mempunyai jiwa sosial, pernah melanggar aturan atau tidak, merupakan residivis atau tidak.
- 2. Sistem ini dapa dikembangkan kearah Sistem Pengambilan Keputusan (SPK) serta pengembangan aplikasi berbasis *mobile* sehingga dapat menambah mobilitas pengguna dalam penggunaannya.

# DAFTAR PUSTAKA

- [1] F. Eldija Dwi, D. Erdiono, and P. P.Egam, "Redesain Lembaga Pemasyarakatan Di Manado. Panoptic Architecture," *J. Arsit. DASENG*, vol. 6, no. 2, pp. 237–246, 2017.
- [2] I. W. D. A. Pradipta, I. K. Sukadana, and N. M. S. Karma, "Pembinaan Terhadap Narapidana Lanjut Usia Di Lapas Kelas II A Denpasar," *J. Analog. Huk.*, vol. 2, no. 2, pp. 209–214, 2020, doi: 10.22225/ah.2.2.1890.209-214.
- [3] F. Desi *et al.*, "Pola Pembinaan Narapidana Narkotika di Rumah Tahanan Demak," in *Prosiding Konferensi Ilmiah Mahasiswa Unissula (KIMU) Klaster Hukum*, 2020, pp. 116–

124.

- [4] Y. Irawan, U. Rahmalisa, and U. Aprilia, "Sistem Database Pemasyarakatan Studi Kasus Lapas Kelas II A Pekanbaru," *J. Technopreneursh. Inf. Syst.*, vol. 2, no. 2, pp. 59–67, 2019, doi: 10.36085/jtis.v2i2.323.
- [5] C. Turisto, "Penggunaan metode waterfall Untuk pengembangan sistem monitoring dan Evaluasi pembangunan pedesaan," *Notes Queries*, vol. 182, no. 23, p. 321, 2018, doi: 10.1093/nq/182.23.321-a.
- [6] A. Syahputra and E. Budiman, "Aplikasi Sistem Informasi Pencarian Lokasi Billboard di Kota Samarinda Berbasis Web," *Pros. Semin. Nas. Ilmu Komput. dan Teknol. Inf.*, vol. 4, no. 1, pp. 35–44, 2019.
- [7] I. Nurkarima, N. Puspitasari, and M. Wati, "Sistem Monitoring Penelusuran Minat Dan Bakat Mahasiswa," *Explore*, vol. 10, no. 2, pp. 25–33, 2020, doi: 10.35200/explore.v10i2.421.
- [8] F. B. Purwantoro and G. Sutjahjo, "Sistem Informasi Bengkel Khayangan Mobil Bebasis Desktop Dengan Java Dan Mysql," *Zo. Komput.*, vol. 9, no. April, 2019.
- [9] F. Rianda, E. Budiman, and ..., "Sistem Manajemen Data Tahanan Dan Daftar Pencarian Orang Tindak Pidana Narkotika Pada Badan Narkotika Nasional Provinsi Kalimantan Timur," *J. Rekayasa …*, vol. 4, no. 1, pp. 68–76, 2020, [Online]. Available: http://ejournals.unmul.ac.id/index.php/INF/article/view/5098.
- [10] O. V. Putra, F. R. Pradana, and M. F. Alfarizqi, "Pengembangan Aplikasi Iot Manajemen Zakat Transaksi Penjualan Dan Pembelian Buah Salak Berbasis Web Menggunakan Metode Prototype," *Pros. Semin. Nas. Apl. Sains Teknol. (SNAST*, pp. 89–98, 2021.
- [11] Fatmasari and S. Sauda, "Pemodelan Unified Modeling Language Sistem Informasi Enterprise Resource Planning," *J. Media Inform. Budidarma*, vol. 4, no. 2, p. 429, 2020, doi: 10.30865/mib.v4i2.2022.
- [12] S. Susanti, E. Junianto, and R. Rachman, "Implementasi Framework Laravel Pada Aplikasi Pengolah Nilai Akademik Berbasis Web," *J. Inform. UBSI*, vol. 4, no. 1, 2017, doi: 10.31311/JI.V4I1.1562.
- [13] H. Hendri, J. W. Hasiholan Manurung, R. A. Ferian, W. F. Hanaatmoko, and Y. Yulianti, "Pengujian Black Box pada Aplikasi Sistem Informasi Pengelolaan Masjid Menggunakan Teknik Equivalence Partitions," *J. Teknol. Sist. Inf. dan Apl.*, vol. 3, no. 2, p. 107, 2020, doi: 10.32493/jtsi.v3i2.4694.
- [14] A. A. Arwaz, T. Kusumawijaya, R. Putra, K. Putra, and A. Saifudin, "Pengujian Black Box pada Aplikasi Sistem Seleksi Pemenang Tender Menggunakan Teknik Equivalence Partitions," *J. Teknol. Sist. Inf. dan Apl.*, vol. 2, no. 4, p. 130, 2019, doi: 10.32493/jtsi.v2i4.3708.
- [15] G. Keifer and F. Effenberger, "Rancang bangun sistem informasi persediaan barang pada pt. Cj trading menggunakan metode waterfall," *Angew. Chemie Int. Ed.*, vol. 6, no. 11, pp. 951–952, 1967.
- [16] A. Christian, S. Hesinto, and A. Agustina, "Rancang Bangun Website Sekolah Dengan Menggunakan Framework Bootstrap ( Studi Kasus SMP Negeri 6 Prabumulih )," *J. Sisfokom (Sistem Inf. dan Komputer)*, vol. 7, no. 1, p. 22, 2018, doi: 10.32736/sisfokom.v7i1.278.